## Logic Analyzer

GLA-1016/1032/1132

### QUICK START GUIDE

GW INSTEK PART NO. 82LA-11320MA1

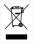

ISO-9001 CERTIFIED MANUFACTURER

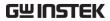

This manual contains proprietary information, which is protected by copyright. All rights are reserved. No part of this manual may be photocopied, reproduced or translated to another language without prior written consent of Good Will Corporation.

The information in this manual was correct at the time of printing. However, Good Will continues to improve its products and therefore reserves the right to change the specifications, equipment, and maintenance procedures at any time without notice.

Good Will Instrument Co., Ltd. No. 7-1, Jhongsing Rd., Tucheng Dist., New Taipei City 236, Taiwan.

# SAFETY INSTRUCTIONS

This chapter contains important safety instructions that must be followed when operating the GLA and when keeping it in storage. Read the following before any operation to ensure your safety and to keep the GLA in the best possible condition.

### Safety Symbols

These safety symbols may appear in the user manual or on the instrument.

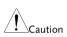

Caution: Identifies conditions or practices that could result in damage to the instrument or to other properties.

#### Safety Guidelines

Please follow the guidelines below when using the GLA.

| <ul> <li>Do not place any heavy object the GLA.</li> <li>Avoid severe impacts or rough handling that leads to damage the GLA.</li> <li>Do not discharge static electric to the GLA.</li> <li>Do not disassemble the GLA unless you are qualified as sepersonnel.</li> </ul> | gh<br>ging<br>ricity |
|----------------------------------------------------------------------------------------------------|----------------------|
|----------------------------------------------------------------------------------------------------|----------------------|

| Cleaning                 | <ul> <li>Use a soft cloth dampened in a solution of mild detergent and water. Do not spray any liquid into the GLA.</li> <li>Do not use chemicals or cleaners containing harsh materials such as benzene, toluene, xylene, and acetone.</li> </ul> |
|--------------------------|----------------------------------------------------------------------------------------------------|
| Operation<br>Environment | Location: Indoor, no direct sunlight,<br>dust free, almost non-conductive<br>pollution (Note below)<br>• Relative Humidity: < 80%                                                                                                    |
|                          | <ul> <li>Altitude: &lt; 2000m</li> <li>Temperature: 0°C to 50°C</li> </ul>                                                                                                    |
| Storage<br>Environment   | <ul> <li>Location: Indoor</li> <li>Relative Humidity: &lt; 80%</li> <li>Temperature: -40°C to 80°C</li> </ul>                                                                                                    |
| X                        | Do not dispose electronic equipment<br>as unsorted municipal waste. Please<br>use a separate collection facility or<br>contact the supplier from which this<br>instrument was purchased.                                                           |

# GETTING STARTED

The Getting started chapter introduces the GLA main features, panel overview, display overview, installation and power up.

#### Main Features

| Model name      | Description                                                                                                    |  |  |
|-----------------|----------------------------------------------------------------------------------------------------|--|--|
| GLA-1016        | 16 channels, 256Kbit/channel                                                                                                    |  |  |
| GLA-1032        | 32 channels, 128Kbit/channel                                                                                                    |  |  |
| GLA-1132        | 32 channels, 1Mbit/channel                                                                                                    |  |  |
| Characteristics | <ul> <li>100MHz full bandwidth</li> <li>Internal clock range: 100Hz ~ 200MHz</li> <li>External clock range: 0.001Hz ~ 100MHz ~ 100MHz</li> <li>Rich trigger functionalities: voltage level, count, page, position, delay time and clock, edge and level configuration</li> <li>Memory utilization: max. x255 ratio data compression</li> <li>Signal characteristic filtering: Enable function</li> <li>Various signal display mode: waveform, listing, time, frequency, and address</li> <li>I2C, RS-232C waveform analyzer</li> <li>Waveform statistics function</li> <li>Compact, lightweight profile</li> <li>PC operation with GUI</li> </ul> |  |  |
|                 | <ul> <li>PC operation with GUI</li> </ul>                                                                                                    |  |  |

environment

- Fast communication: USB 2.0, 1.1 compatible
- USB bus powered
- Various file export: operation setting, waveform data, display image

#### Package Contents and Accessories

| Standard Access   | sories | GLA-1016   | GLA-1032     | GLA-1132 |
|-------------------|--------|------------|--------------|----------|
| Carrying case     |        | ✓          | ✓            | ✓        |
| Main Unit         |        | ✓          | $\checkmark$ | ✓        |
| USB cable         |        | ~          | $\checkmark$ | ~        |
| Quick Start Guide |        | ~          | ~            | ~        |
| CD ROM            |        | GLA Softwa | are×1, User  | Manual×1 |
| Signal cable (25  | 0mm)   |            |              |          |
| •                 | 16pin  | _          | ×1           | ×1       |
| •                 | 8pin   | ×2         | ×2           | ×2       |
| •                 | 2pin   | ×1         | ×1           | ×1       |
| •                 | 1pin   | ×1         | ×1           | ×1       |
| Signal Grip       |        | ×36 pcs    | ×36 pcs      | ×36 pcs  |

### Panel Overview and Display

#### Panel Overview

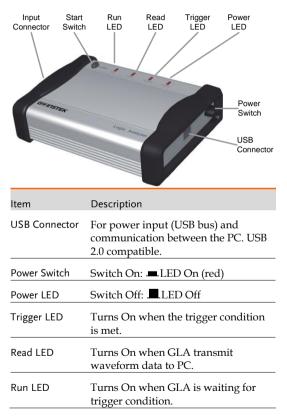

Start Switch

Triggers signal capturing. This is the same functionality as the Single Run. button.

#### Input Connector

| C0 C1 C2 C3 C4 C5 C                    | Evernation                                                                                                    |  |  |
|----------------------------------------|----------------------------------------------------------------------------------------------------|--|--|
| 94 BG 96 94 BG 96<br>24 BG 96 96 96 96 | *****                                                                                                    |  |  |
| A0 A1 A2 A3 A4 A5 A                    | A6 A7 B0 B1 B2 B3 B4 B5 B6 B7 R_0 T_0 S_0 CLK GND                                                                                                    |  |  |
| A0~D7                                  | Signal input terminal. C0 ~ C7, D0 ~ D7 are not applicable to GLA-1016.                                                                                                    |  |  |
| VDD, IOA/B/C,<br>GND                   | +3.3V power, IO port, GND terminal for extension module.                                                                                                    |  |  |
| R_O, T_O, S_O                          | Output signals for monitoring data<br>capturing and trigger timing. Read<br>output (R_O) indicates waveform<br>data is transferred to PC, Trigger<br>output (T_O) indicates trigger<br>condition has occurred, and Start<br>output (S_O) indicates GLA started<br>waiting for trigger condition. |  |  |
| CLK                                    | External (synchronous) clock signal<br>input, 0.001Hz ~ 100MHz.                                                                                                    |  |  |
| GND                                    | Ground terminals.                                                                                                    |  |  |

### Display Overview

| 🗅 😂 🖬 🛛                           |                                                                   | . TX    |  |
|-----------------------------------|-------------------------------------------------------------------|---------|--|
| Busksional list                   |                                                                   |         |  |
| Trigger                           | list Data capture state                                           | )<br>JS |  |
| Menu bar                          |                                                                   |         |  |
| <u>F</u> ile                      | File operations.                                                  |         |  |
| B <u>u</u> s/Signal               | Bus/Signal configuration.                                         |         |  |
| Trigger                           | Trigger Trigger configuration.                                    |         |  |
| Run/ <u>S</u> top Data capturing. |                                                                   |         |  |
| Data operation and display setup. |                                                                   |         |  |
| Tools                             | Display setup, Shortcut setup, I2C<br>analysis, RS-232C analysis. |         |  |
| <u>W</u> indow                    | Display configuration and organization of multiply files.         |         |  |
| Help                              | Help file and system information.                                 |         |  |

| Create new project file.            |                                                                                                    |  |
|-------------------------------------|----------------------------------------------------------------------------------------------------|--|
| 🔁 Open a project file.              |                                                                                                    |  |
| Save the project file.              |                                                                                                    |  |
| Print out the display.              |                                                                                                    |  |
| 🗰 Configure samp                    | oling rate.                                                                                                    |  |
| 🔀 Configure signa                   | l bus.                                                                                                    |  |
|                                     | nction.                                                                                                    |  |
| 📲 Setup bus trigg                   | er properties.                                                                                                    |  |
| Setup signal trig                   | gger properties.                                                                                                    |  |
| 📲 Setup general trigger properties. |                                                                                                    |  |
| 👿 Enable/disable data compression.  |                                                                                                    |  |
| Single run.                         |                                                                                                    |  |
| Continuous run.                     |                                                                                                    |  |
| Stop running                        |                                                                                                    |  |
| ₩4 321 ▼ 1₩1                        | Select sampling<br>memory size.                                                                                                    |  |
|                                     | Select sampling frequency.                                                                                                    |  |
| 🎋 509 💌 👬                           | Set trigger position.                                                                                                    |  |
| Page 1 💌                            | Set trigger page.                                                                                                    |  |
| Count 1 💌                           | Set trigger count.                                                                                                    |  |
| 🟠 Horizontal unit in address.       |                                                                                                    |  |
| 🚯 Horizontal unit in time.          |                                                                                                    |  |
| 🗟 Horizontal unit                   | in frequency.                                                                                                    |  |
|                                     | <ul> <li>Open a project</li> <li>Save the project</li> <li>Print out the dis</li> <li>Configure samp</li> <li>Configure signal</li> <li>Setup enable fu</li> <li>Setup bus trigge</li> <li>Setup signal trig</li> <li>Setup general trig</li> <li>Enable/disable</li> <li>Single run.</li> <li>Continuous run</li> <li>Stop running</li> <li>Stop running</li> <li>Stop ?</li> <li>100MI ?</li> <li>Horizontal unit</li> <li>Horizontal unit</li> </ul> |  |

| Windows group        | 👿 Waveform display mode.                                                                              |  |  |
|----------------------|----------------------------------------------------------------------------------------------------|--|--|
|                      | 📰 Listing display mode.                                                                               |  |  |
| Mouse pattern        | Normal arrow mode.                                                                                    |  |  |
| group                | Area selection (Enclose) mode.                                                                        |  |  |
|                      | 🖑 Hand mode.                                                                                          |  |  |
|                      | 🛗 Show waveform statistics.                                                                           |  |  |
| Zoom group           | Show all waveform data.                                                                               |  |  |
|                      | $\textcircled{\begin{subarray}{c} \bullet \end{subarray}}$ $\bullet$ Limit the waveform display area. |  |  |
|                      | .≝ 15.938⊓s ▼ 🦉 Zoom in to/out of data.                                                               |  |  |
| Data group           | Delete data bar.                                                                                      |  |  |
|                      | Are Move A bar to the center.                                                                         |  |  |
|                      | Bar to the center.                                                                                    |  |  |
|                      | Trigger) to the center.                                                                               |  |  |
|                      | 🔛 Add data bar.                                                                                       |  |  |
|                      | 🛱 Search data.                                                                                        |  |  |
|                      | It Go to the previous edge.                                                                           |  |  |
|                      | ◆∫ Go to the next edge.                                                                               |  |  |
| Show                 | 🐻 Show waveform timing.                                                                               |  |  |
| time/height<br>group | Analyze I <sup>2</sup> C waveform.                                                                    |  |  |
|                      | Panalyze RS-232C waveform.                                                                            |  |  |
|                      | Height 18 <b>C</b> hange the waveform bar height.                                                     |  |  |
| Trigger delay        | Trigger Delay 10                                                                                      |  |  |
| group                | Set and show the amount of trigger delay.                                                             |  |  |

| Horizonta | I measurement bar |
|-----------|-------------------|
|           |                   |

| Horizontal range             | Scale:73.737KHz<br>Total:20.48ms(372.893us)                                                                                        |                                   |  |
|------------------------------|----------------------------------------------------------------------------------------------------|-----------------------------------|--|
|                              | Scale (upper line) sh<br>acquisition clock free                                                                                    |                                   |  |
|                              | Total (lower line) shows the total length<br>of data acquired by GLA, followed by the<br>length covered by the analysis range bar. |                                   |  |
| Position                     | Display Pos:Ons<br>Trigger Pos:Ons                                                                                                 | A Pos:-150ns  ▼<br>B Pos:150ns  ▼ |  |
|                              | Display Pos (position) shows the timing of the display center position.                                                            |                                   |  |
|                              | Trigger Pos (position) shows the trigger timing.                                                                                   |                                   |  |
|                              | A/B Position shows user-defined bar timings.                                                                                       |                                   |  |
| Time/frequency<br>difference | A - T = 6.667MHz   ▼<br>B - T = 6.667MHz   ▼<br>A - B = 3.333MHz   ▼                                                               |                                   |  |
|                              | Shows the distance between two bars,<br>whether trigger or user-defined, in time,<br>frequency, or address point.                  |                                   |  |
| Compression                  | Compr-Rate:0.063                                                                                                    |                                   |  |
|                              | Shows the data compression ratio when the compression mode is enabled.                                                             |                                   |  |

#### Bus/Signal and Trigger list

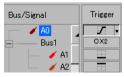

Signal and bus names are shown in colored codes, with matching trigger setting on the right side.

## Software Installation and Power Up

| Requirements                                                        | <b>.</b> |                     |               |
|---------------------------------------------------------------------|----------|---------------------|---------------|
| Windows OS:                                                         | XP       | Vista (Basic/other) | 7 (32/64 bit) |
| CPU:                                                                | 300MHz   | 800MHz/1GHz         | 1GHz          |
| RAM:                                                                | 256MB    | 512/1GB             | 1GB/2GB       |
| Hard disk:                                                          | 100MB    | 15GB                | 16GB/20GB     |
| USB:                                                                | 2.0      | 2.0                 | 2.0           |
| Note: Windows Vista and 7 need the DirectX 9.0C Redistributable and |          |                     |               |
| suitable graphics hardware, please see the user manual for details. |          |                     |               |

#### Requirements:

#### Software Installation

- Insert the CD- Insert the software CD-ROM into the PC. If the below Setup screen does not appear, double-click the Setup.exe file.
- 2. Click the Install Button.

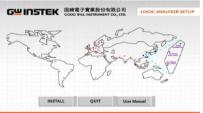

Read the license terms and select accept, click Next.

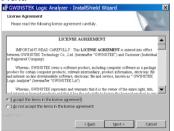

 Enter your user name and organization. Set the range of user access: All users or the user currently logged in.

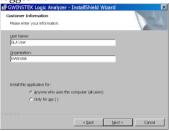

5. Select the setup type:

Complete setup: All features will be installed. The program directory is automatically set.

Custom setup: Installed features and program directory are set by the user.

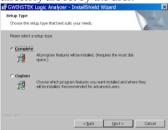

6. Reboot the PC when the installation has completed.

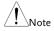

By default the driver is installed together with the main program. In case the PC requires a separate software driver installation, select USB\_LA.inf file in the software package.

#### Power Up

This section assumes that the Logic Analyzer software has already been installed.

#### Hardware Connection:

Connect the GLA and the PC via the USB cable. Press the GLA power switch and make sure the power LED turns On.

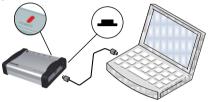

#### Software Activation

 Double-click the desktop GLA icon or activate the GLA from the program startup menu.

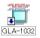

🛗 GWINSTEK 🔹 🔸 🛗 GLA-1032 🔸 🛅 Logic Analyzer

- If a hardware connection error message appears, try the following.
  - \* Reset the GLA USB connection and try again.

\* Make sure GLA and PC are connected by a single USB cable (Do not use USB extension cable).

| GWINSTEK Logic Analyzer     |  |  |
|-----------------------------|--|--|
| Hardware connection failed! |  |  |
| Run Demo Retry Exit         |  |  |

If there is already a setup file (\*.gla) being saved, the software asks whether to open it.

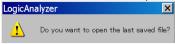

4. The display appears.

|                      |          | · · · · · · · · · · · · · · · · · · · |                        | 15 W Drass Date: 1 | 5 |                         |  |
|----------------------|----------|---------------------------------------|------------------------|--------------------|---|-------------------------|--|
| isale 1<br>Inne 2588 | Ca<br>31 | ese Peril<br>age Fail                 | A.Nor-18 +<br>0-hor8 + | 4-2+8 +<br>0-2+8 + |   | d-1-3 v<br>Earry-Fate N |  |
| Let         Yang     |          |                                       |                        |                    |   |                         |  |

#### Demonstration Mode

You can still run the software without the GLA hardware. When the Hardware connection failure message appears, click Run Demo button.

| GWINSTEK Logic Analyzer     |  |  |  |  |  |
|-----------------------------|--|--|--|--|--|
| Hardware connection failed! |  |  |  |  |  |
| Run Demo Retry Exit         |  |  |  |  |  |

Most of the software features are available, except for signal capturing. You can even recall the old waveform data to be displayed.

#### Hardware Connection:

Connect GLA and the PC via the USB cable. Press the GLA power switch and make sure the power LED turns On.

See the Power Up section for connection details.

#### Signal capturing

Do one of the following actions to capture the signal.

- Press the Start button on GLA.
- Click the Run > button on the display.
- Press F5 (shortcut for the single run).
- Select Single Run from the Run/Stop menu.

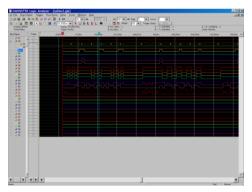

Make sure the signals appear on the display, at the corresponding terminals.

## Specifications

The specifications apply under the following conditions: GLA is powered on for at least 30 minutes, within  $+20^{\circ}C^{+30^{\circ}}C$ .

#### General Specifications GLA-1016 GLA-1032 GLA-1132 Channels 16 32 32 4Mbits/ 32Mbits/ Memory 4Mbits/ Total/Per 256kbits 128kbits 1Mbits Channel Interface USB 2.0(1.1) Windows XP/ Windows 7/ Windows Operating system Vista Bandwidth 100MHz Static: Maximum 200mA Current consumption Working: Maximum 400mA Static: Max 1W Power Dissipation Working: Max 4W Interface<sup>•</sup> USB Power Working voltage: 4.5V~5.5V Temperature Operating: 0°C~50°C Storage: -40°C~80°C

#### Clock

|          | GLA-1016     | GLA-1032              | GLA-1132              |
|----------|--------------|-----------------------|-----------------------|
| Internal | 100MHz ~     | $100 \text{MHz} \sim$ | $100 \text{MHz} \sim$ |
|          | 200MHz,      | 200MHz,               | 200MHz,               |
|          | asynchronous | asynchronous          | asynchronous          |
| External | 0.001Hz ~    | 0.001Hz ~             | 0.001Hz ~             |
|          | 100MHz,      | 100MHz,               | 100MHz,               |
|          | synchronous  | synchronous           | synchronous           |

#### Trigger

|                     | GLA-1016        | GLA-1032        | GLA-1132        |
|---------------------|-----------------|-----------------|-----------------|
| Channel             | 16              | 32              | 32              |
| Condition           | Edge/Pattern    | Edge/Pattern    | Edge/Pattern    |
| Pre/Post<br>trigger | 0% ~ 100%       | 0% ~ 100%       | 0% ~100%        |
| Level               | 1               | 1               | 1               |
| Threshold           | $+6V \sim -6V$  | $+6V \sim -6V$  | $+6V \sim -6V$  |
| Accuracy            | ±93mV           | ±93mV           | ±93mV           |
| Count               | $1 \sim 65535$  | $1 \sim 65535$  | $1 \sim 65535$  |
| Page                | Maximum<br>8191 | Maximum<br>8191 | Maximum<br>8191 |

#### Input

|               | GLA-1016          | GLA-1032          | GLA-1132          |
|---------------|-------------------|-------------------|-------------------|
| Maximum       | ±30V              | ±30V              | ±30V              |
| Input Voltage |                   |                   |                   |
| Impedance     | $500k\Omega/10pF$ | $500k\Omega/10pF$ | $500k\Omega/10pF$ |

#### Enable

|              | GLA-1016                 | GLA-1032                 | GLA-1132    |
|--------------|--------------------------|--------------------------|-------------|
| Channel      | 16                       | 32                       | 32          |
| Enable       | Don't care,              | Don't care,              | Don't care, |
| Condition    | Low, High                | Low, High                | Low, High   |
| Enable Delay | $1 \sim 65535 \text{ms}$ | $1 \sim 65535 \text{ms}$ | 1~65535ms   |

#### Data

|                         | GLA-1016       | GLA-1032       | GLA-1132       |
|-------------------------|----------------|----------------|----------------|
| Skew                    | <1.5ns         | <1.5ns         | <1.5ns         |
| Compression<br>Channels | 16             | 24             | 24             |
| Compression<br>Ratio    | Maximum<br>255 | Maximum<br>255 | Maximum<br>255 |

| Signal<br>Statistics | Positive/<br>Negative,<br>Full cycle<br>within<br>length<br>condition | Positive/<br>Negative,<br>Full cycle<br>within<br>length<br>condition | Positive/<br>Negative,<br>Full cycle<br>within<br>length<br>condition |
|----------------------|-----------------------------------------------------------------------|-----------------------------------------------------------------------|-----------------------------------------------------------------------|
| Protocol             |                                                                       | I2C, RS-232C                                                          |                                                                       |
| Analyzer             | 120, 10-2020                                                          | 120, 10-2020                                                          | 120, 10-2020                                                          |